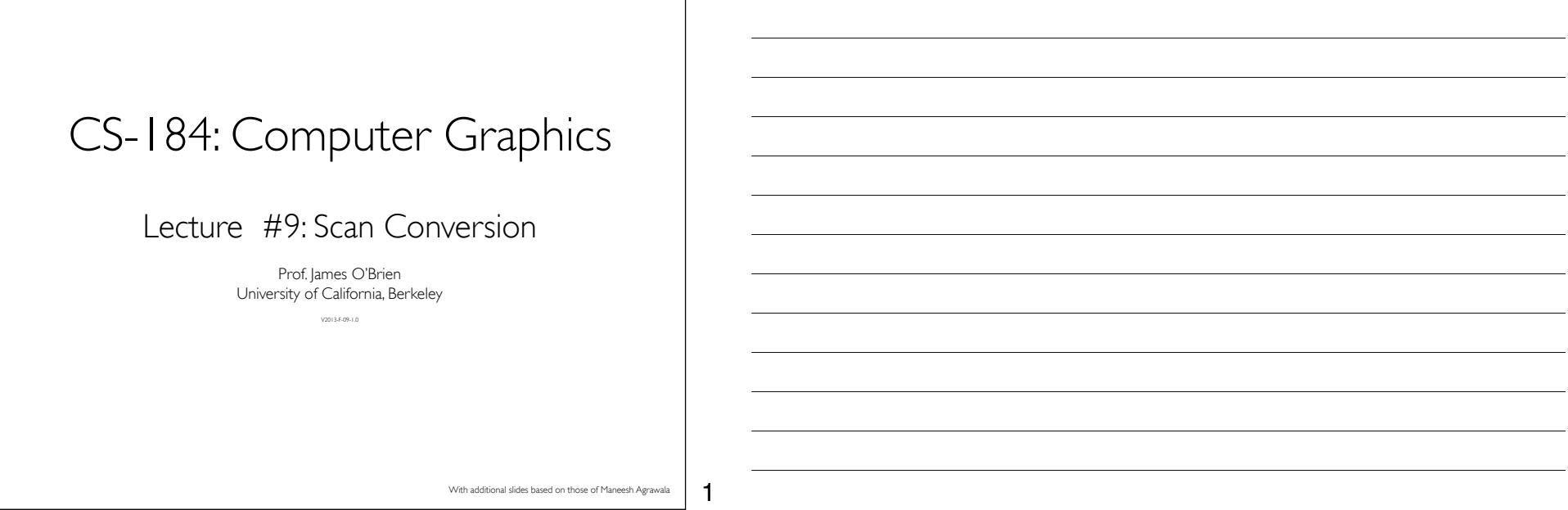

٦

2

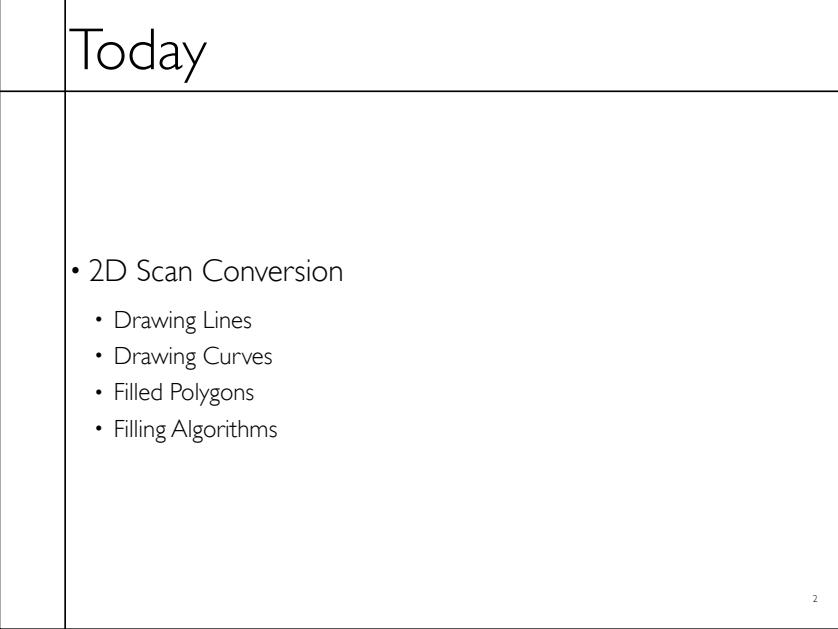

## Drawing a Line

• Basically, its easy... but for the details

• Lines are a basic primitive that needs to be done well...

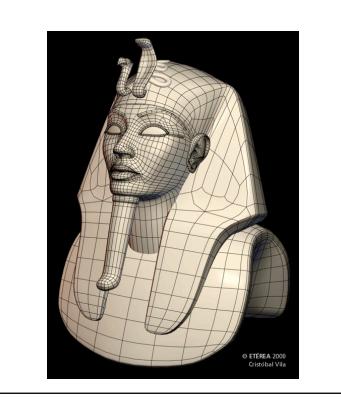

3

4

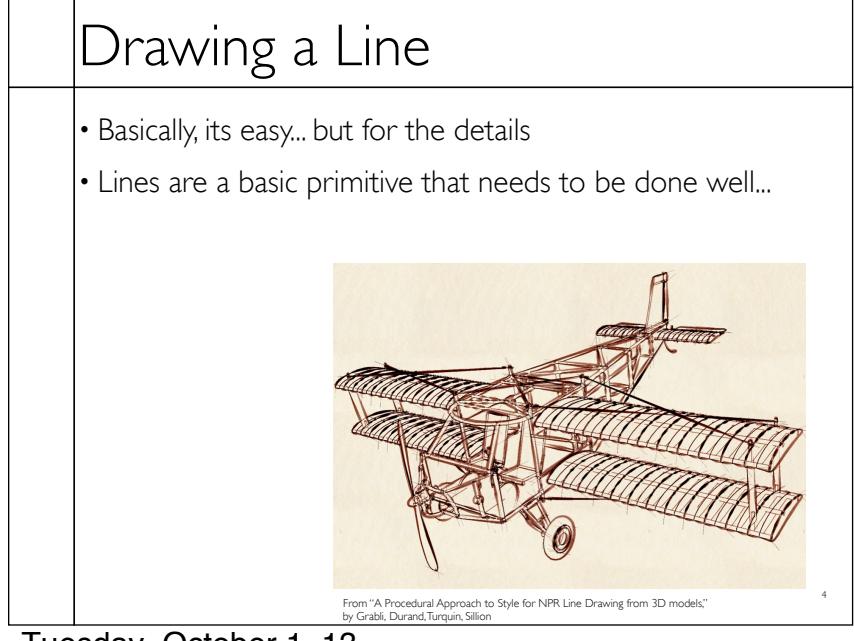

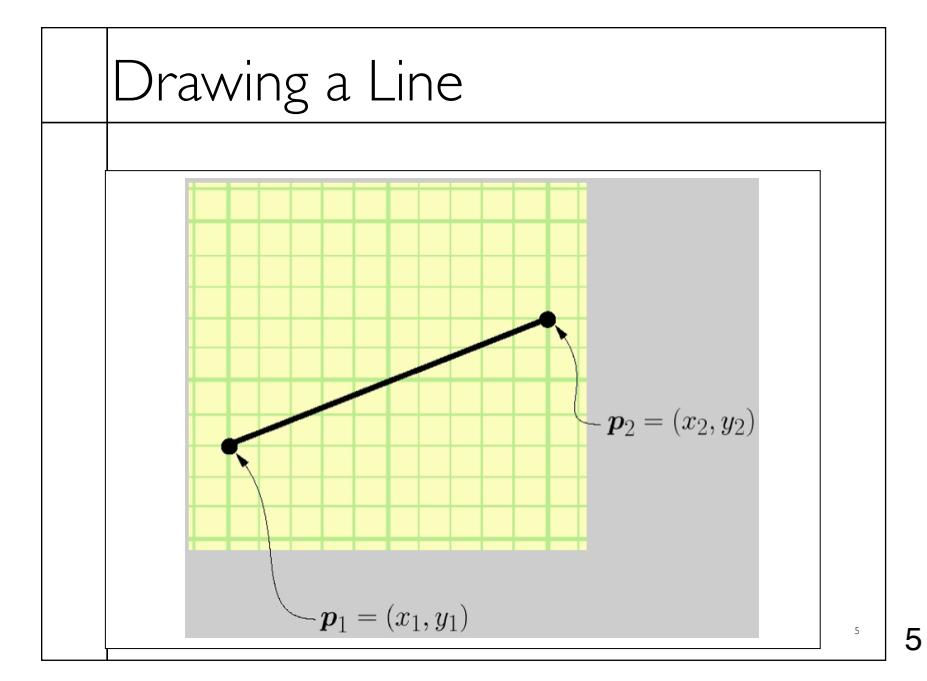

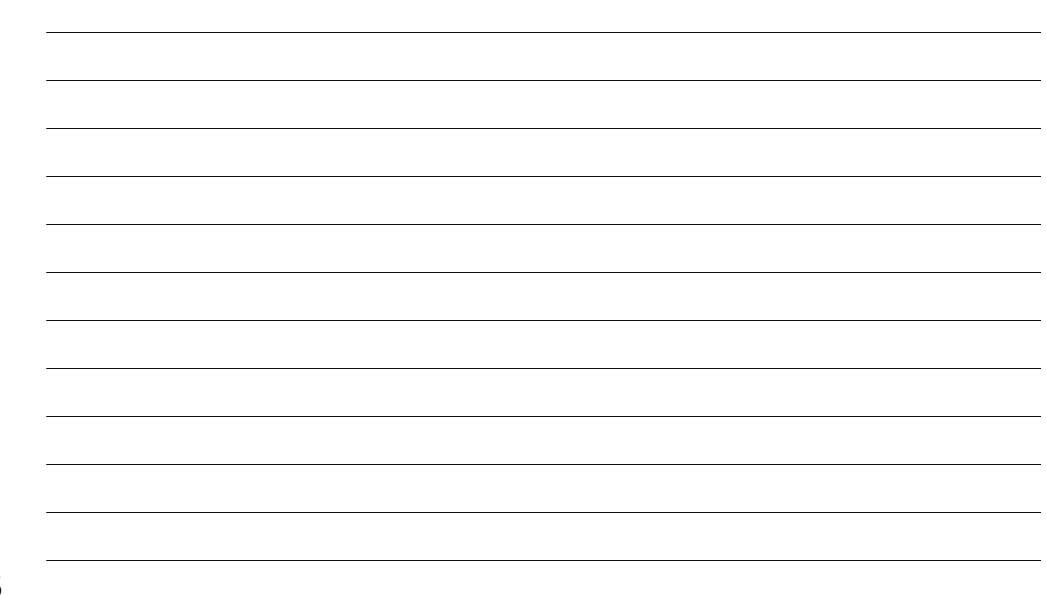

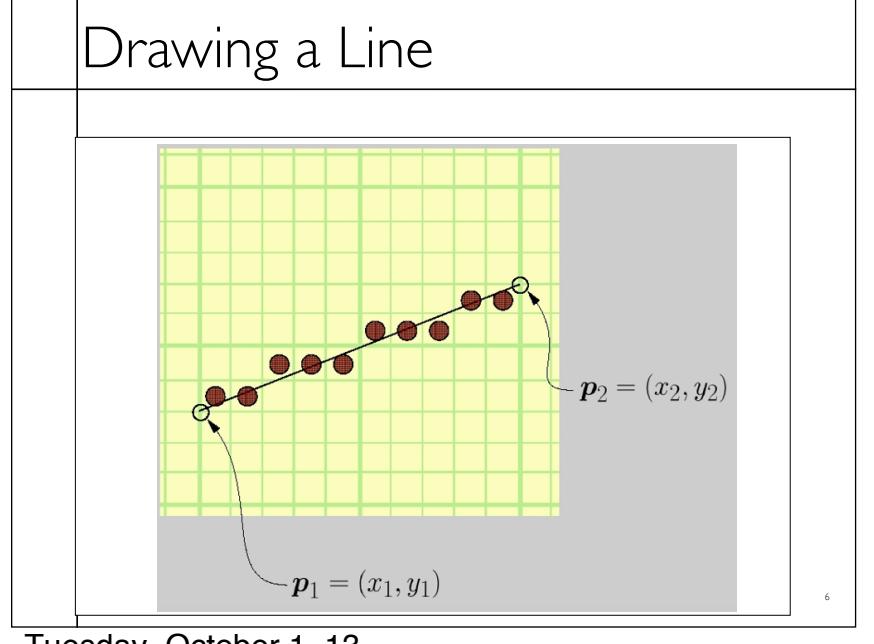

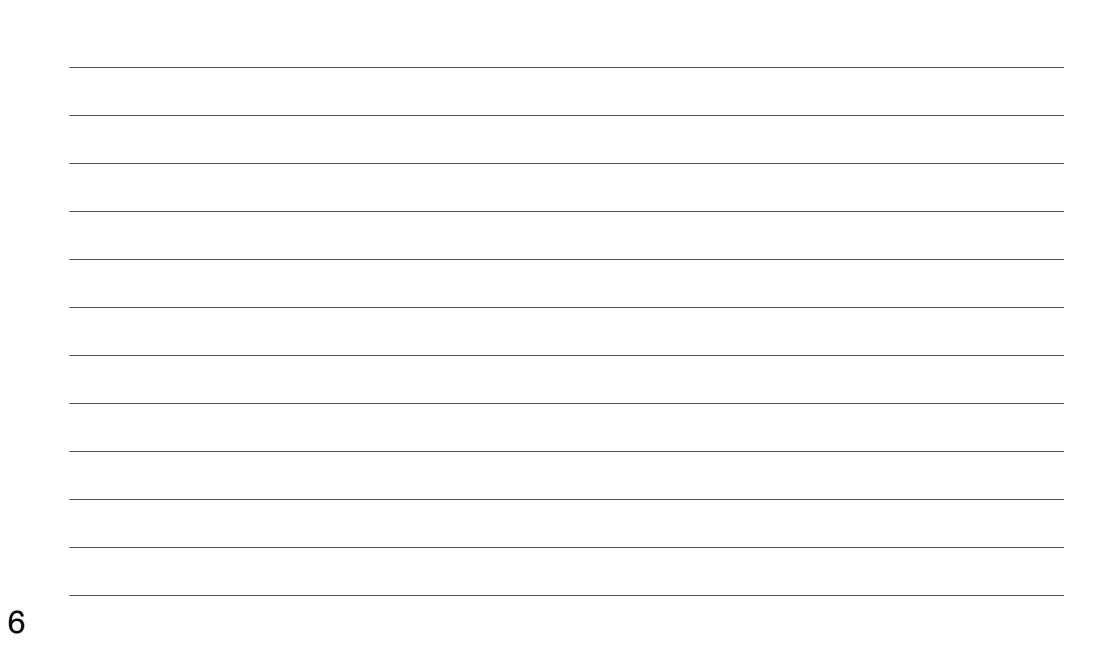

Tuesday, October 1, 13

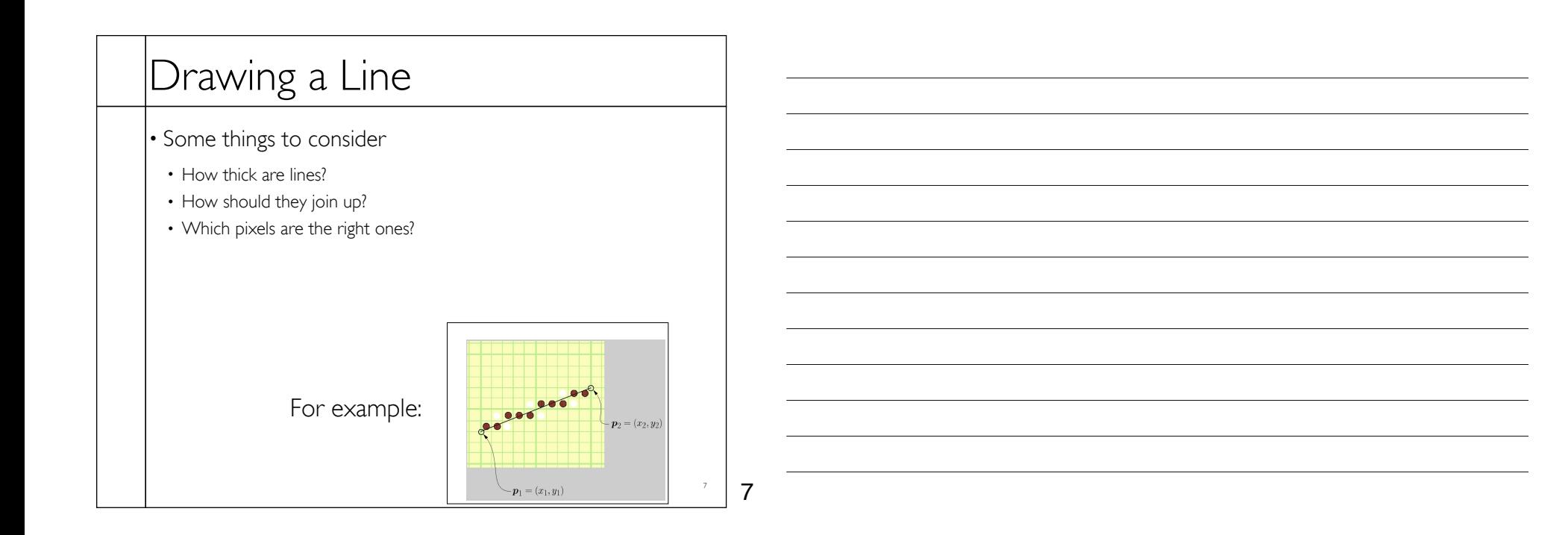

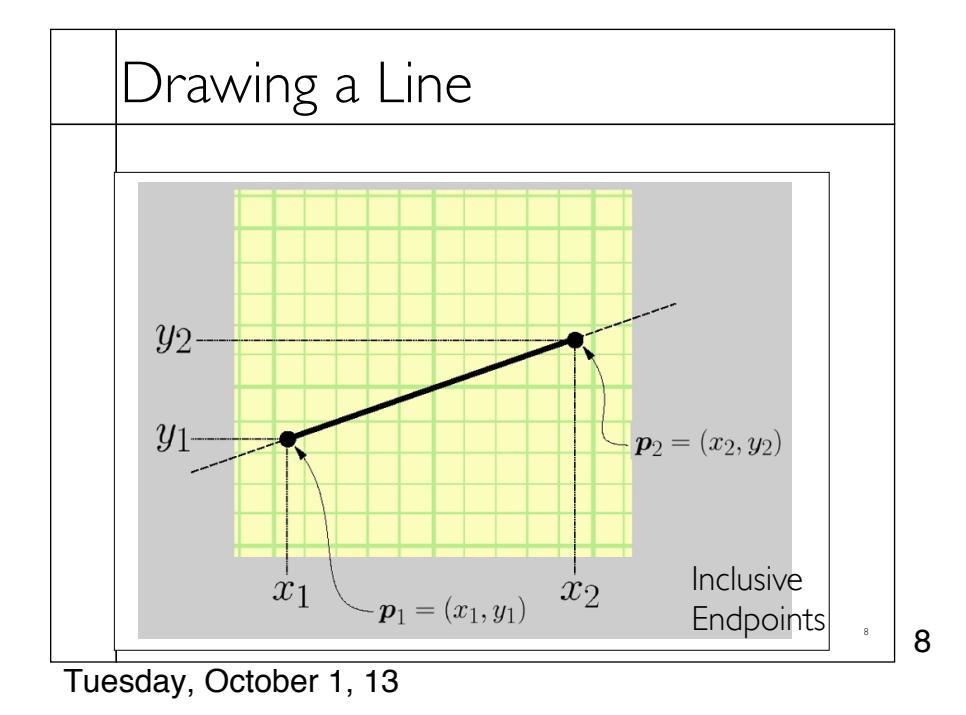

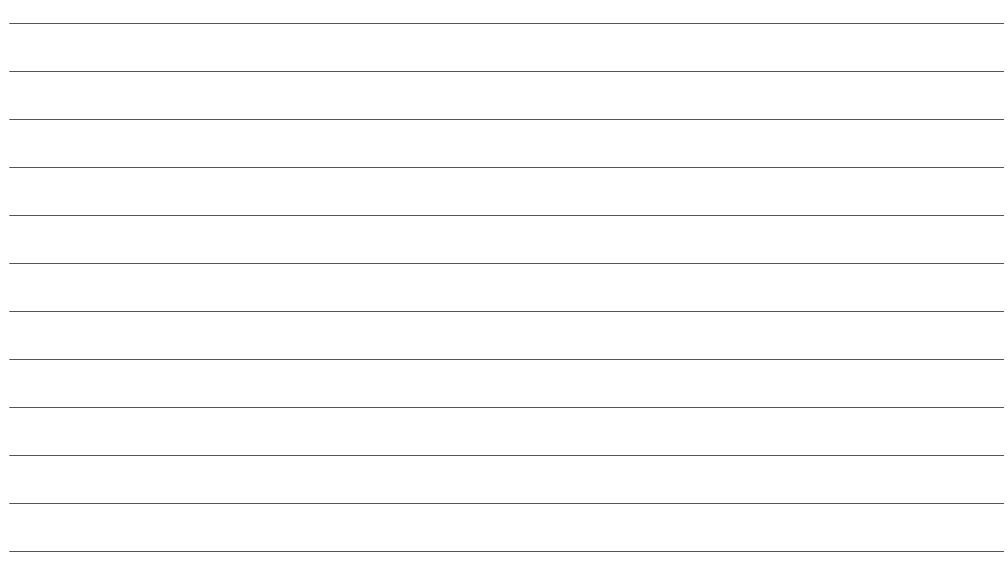

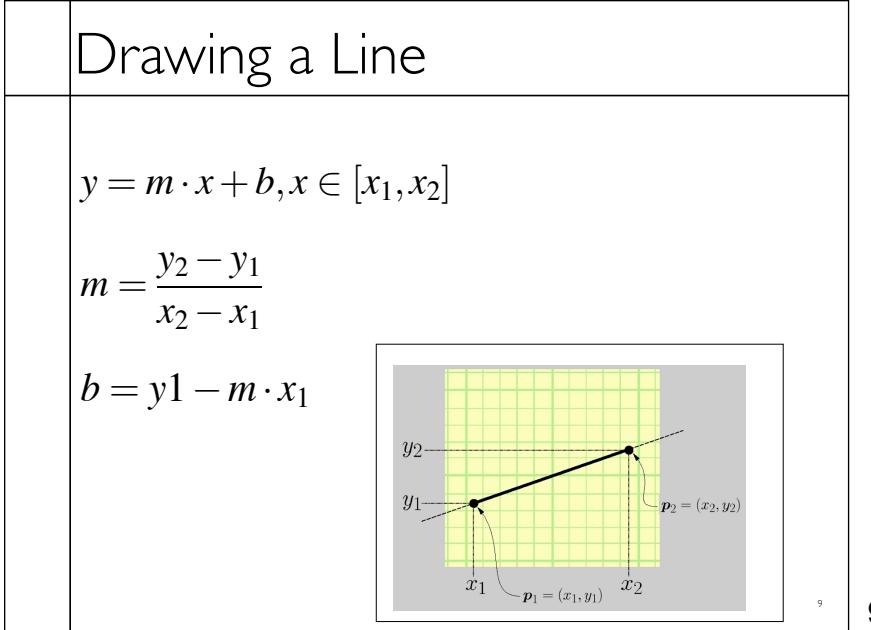

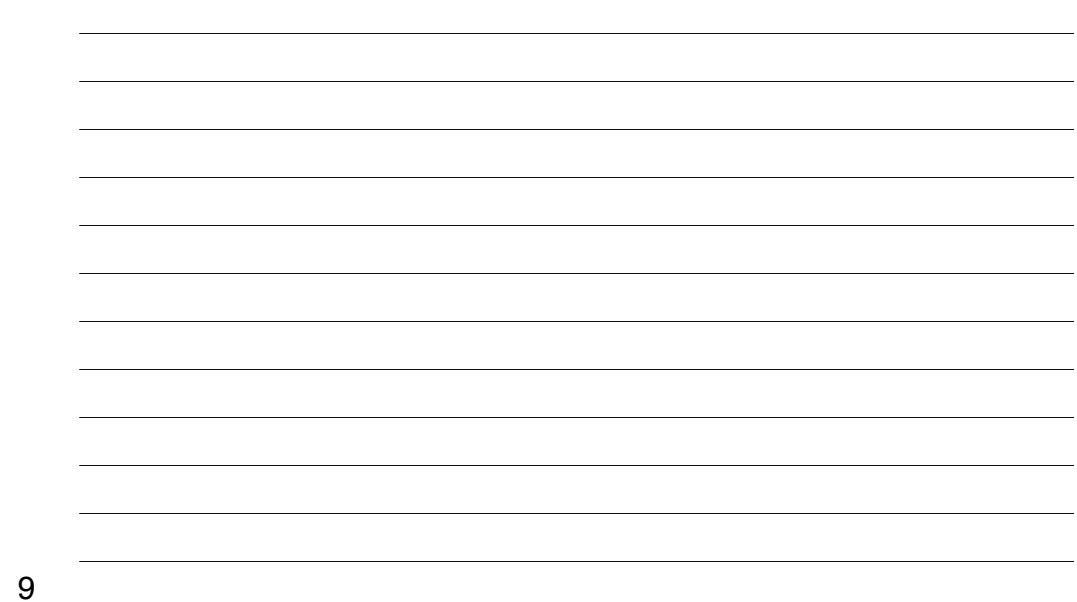

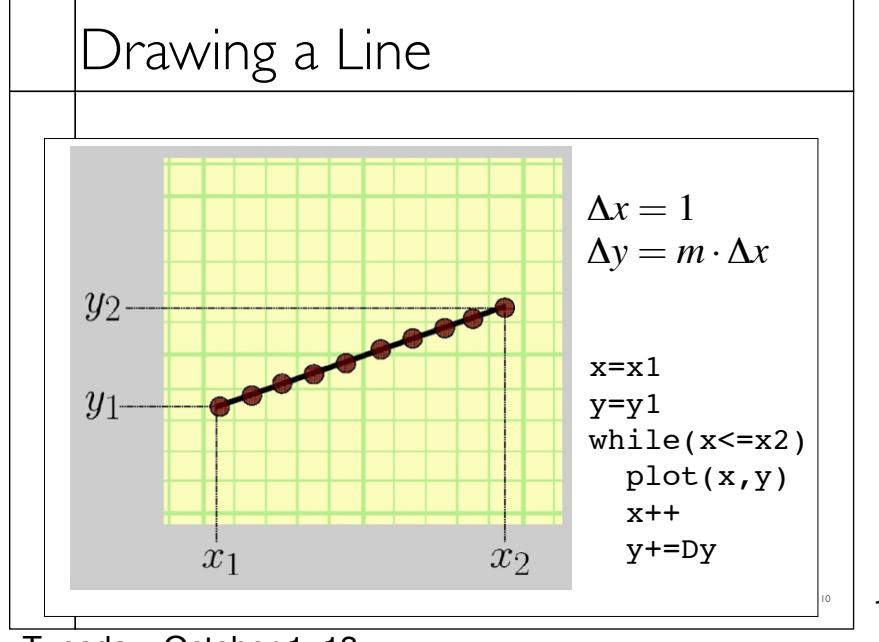

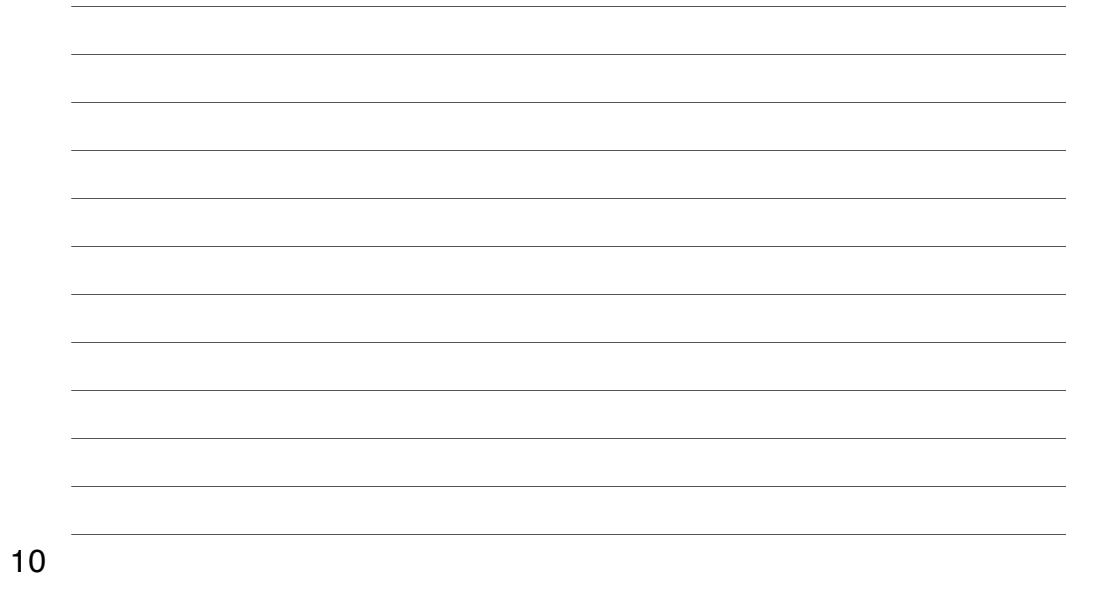

Tuesday, October 1, 13

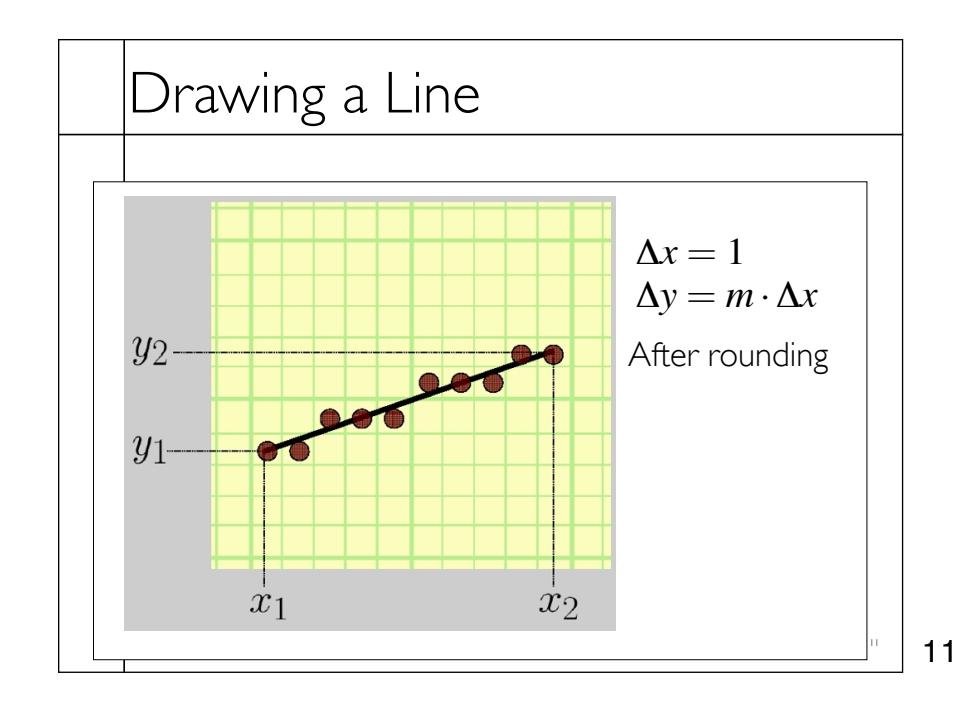

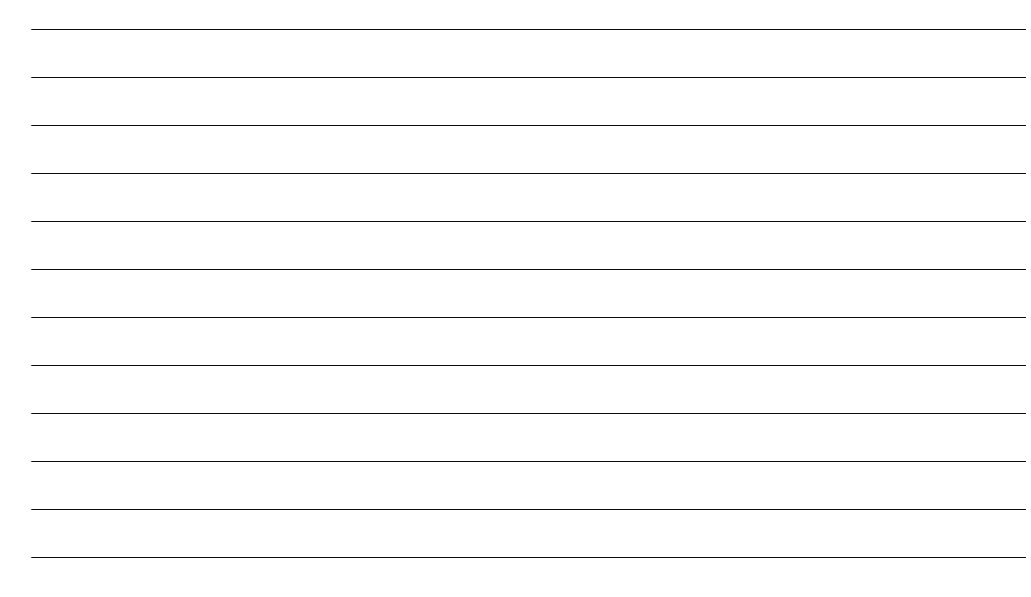

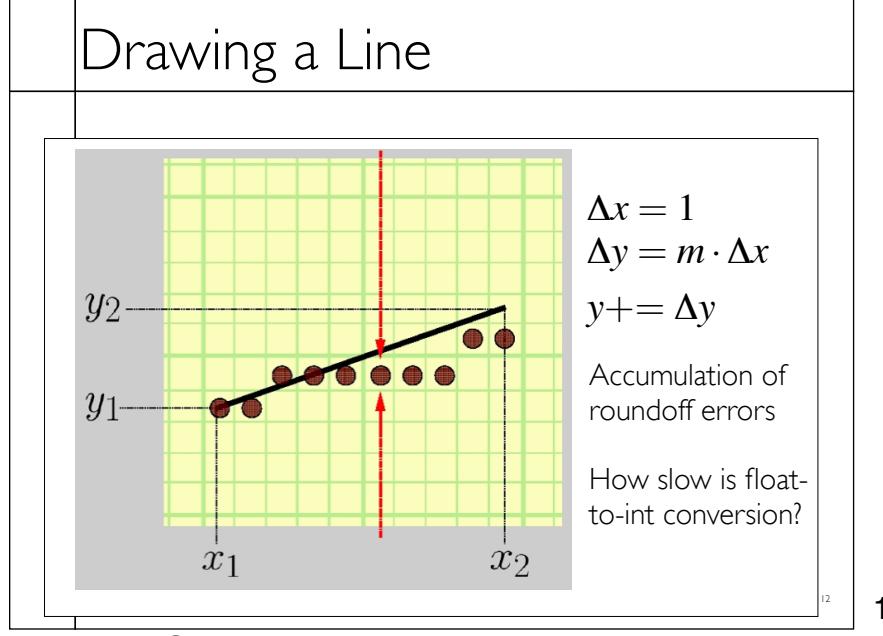

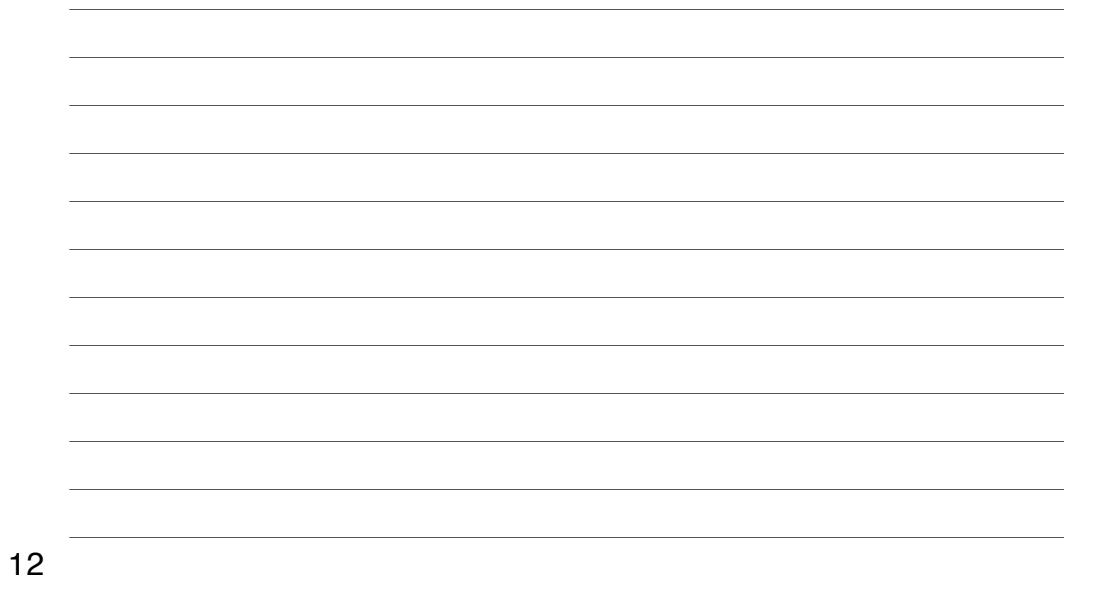

Tuesday, October 1, 13

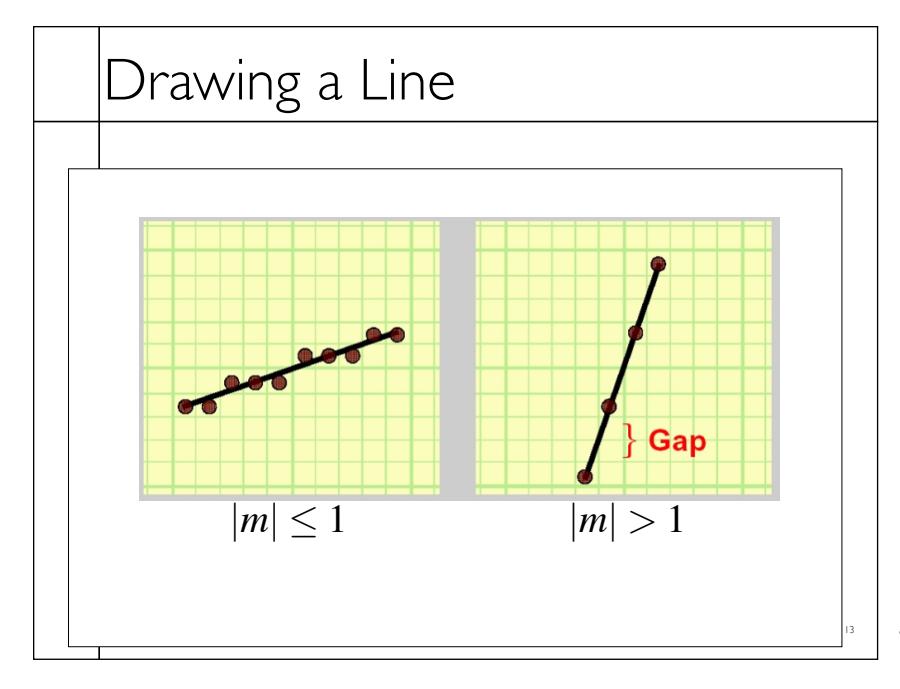

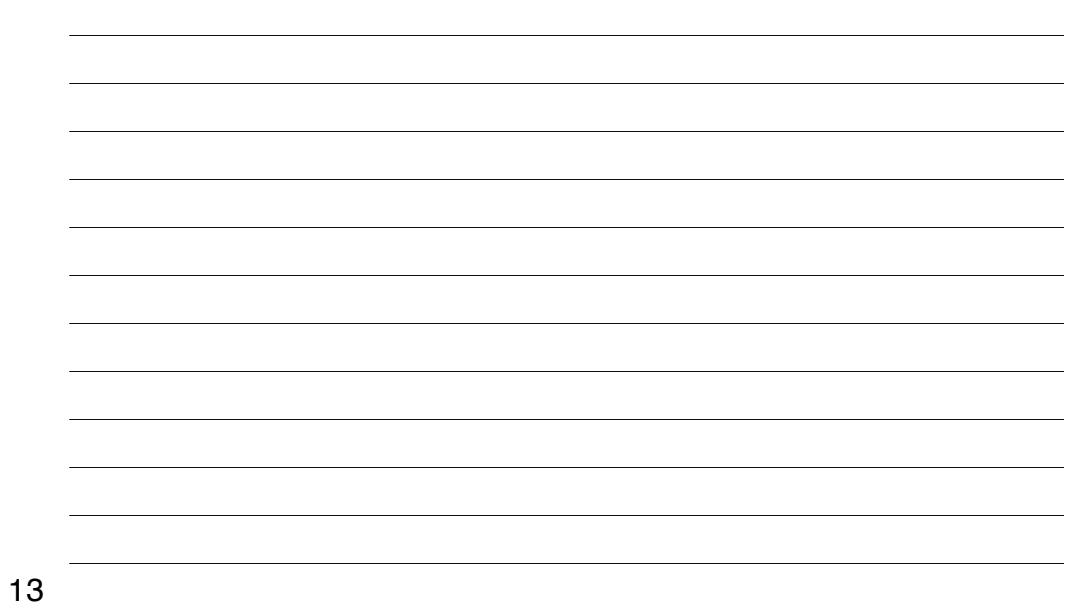

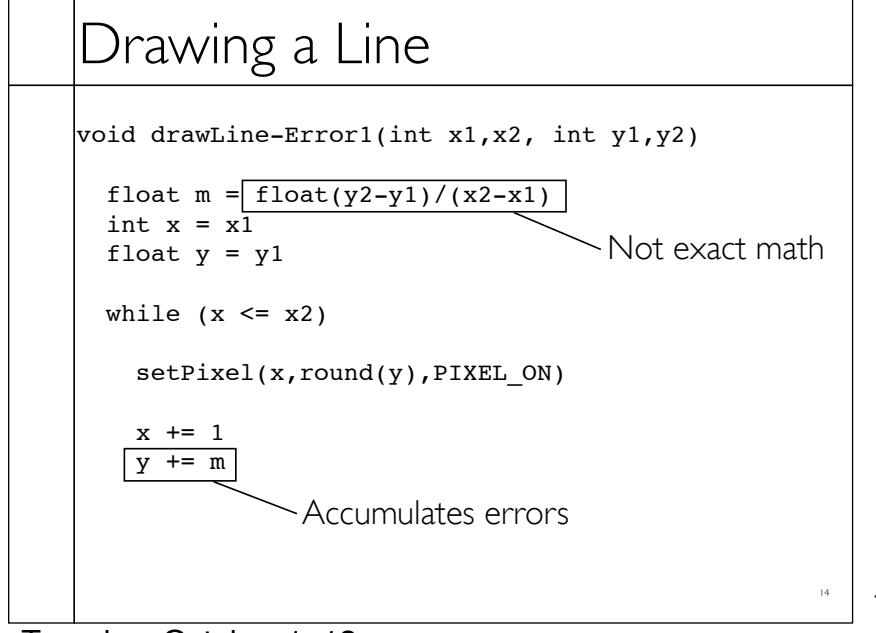

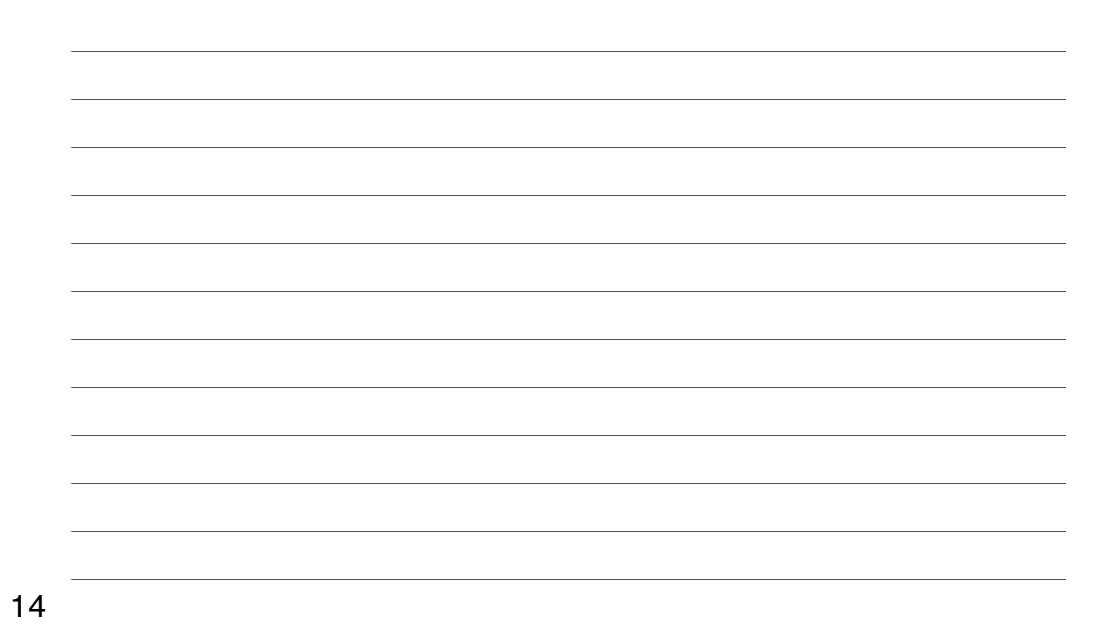

# Drawing a Line

```
void drawLine-Error2(int x1,x2, int y1,y2)
```

```
float m = float(y2-y1)/(x2-x1)
 int x = x1int y = y1float e = 0.0while (x \le x2)setpixel(x, PIXEL_ON)
  x += 1
   e += m
  if (e >= 0.5)
   y+=1e-=1.0
              No more rounding
```
15

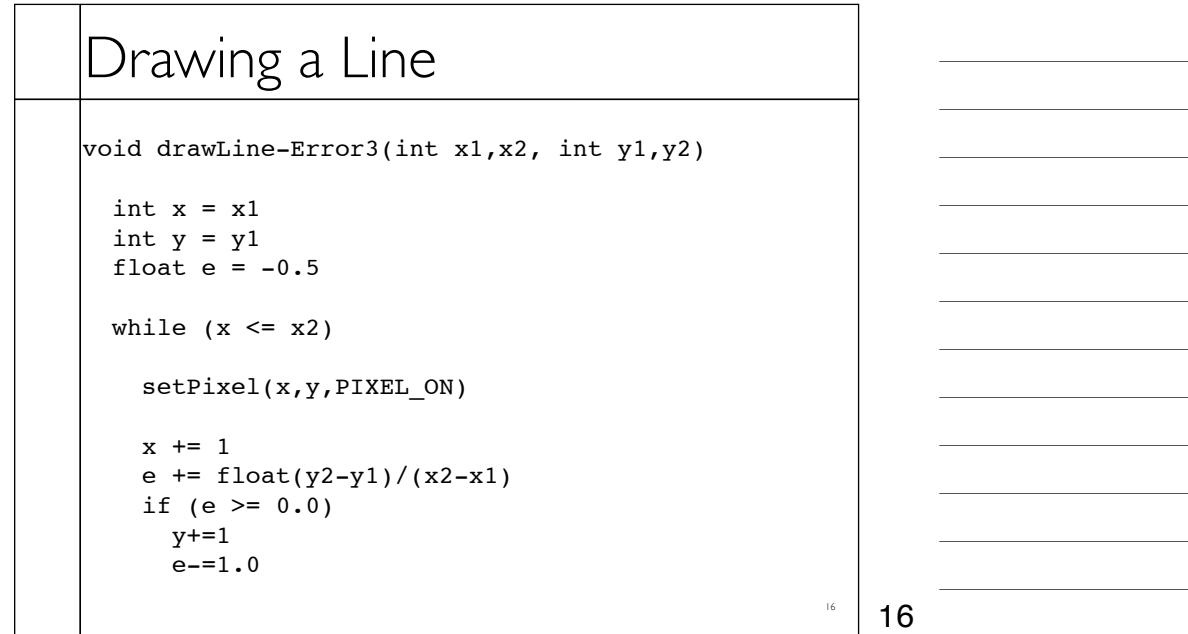

# Drawing a Line

```
void drawLine-Error4(int x1,x2, int y1,y2)
```

```
int x = x1int y = y1float e = -0.5*(x2-x1) // was -0.5
```

```
while (x \le x2)
```

```
 setPixel(x,y,PIXEL_ON)
```

```
x += 1
e += y2-y1 // was /(x2-x1)if (e \ge 0.0) // no change
 y+=1e = (x2-x1) // was 1.0
```
![](_page_8_Figure_6.jpeg)

17

![](_page_8_Picture_119.jpeg)

![](_page_8_Figure_8.jpeg)

![](_page_9_Figure_0.jpeg)

![](_page_9_Figure_1.jpeg)

![](_page_9_Figure_2.jpeg)

![](_page_9_Figure_3.jpeg)

![](_page_10_Figure_0.jpeg)

![](_page_10_Figure_1.jpeg)

![](_page_11_Figure_0.jpeg)

![](_page_11_Figure_1.jpeg)

![](_page_12_Figure_0.jpeg)

![](_page_12_Figure_1.jpeg)

![](_page_12_Figure_2.jpeg)

![](_page_13_Figure_0.jpeg)

![](_page_13_Figure_1.jpeg)

![](_page_13_Figure_2.jpeg)

![](_page_13_Figure_3.jpeg)

# Filling Triangles

• Render an image of a geometric primitive by setting pixel colors

**void SetPixel(int x, int y, Color rgba)**

• Example: Filling the inside of a triangle

![](_page_14_Picture_75.jpeg)

29

# Filling Triangles

• Render an image of a geometric primitive by setting pixel colors

**void SetPixel(int x, int y, Color rgba)**

• Example: Filling the inside of a triangle

![](_page_14_Figure_10.jpeg)

![](_page_14_Figure_12.jpeg)

## Triangle Scan Conversion

- Properties of a good algorithm
	- · Symmetric
	- Straight edges
	- Antialiased edges
	- No cracks between adjacent primitives
	- MUST BE FAST!

![](_page_15_Picture_7.jpeg)

31

![](_page_15_Figure_9.jpeg)

![](_page_16_Figure_0.jpeg)

• Color all pixels inside triangle

```
void ScanTriangle(Triangle T, Color rgba){
 for each pixel P at (x,y){
 if (Inside(T, P)) 
         SetPixel(x, y, rgba);
   }
}
```
![](_page_16_Figure_3.jpeg)

![](_page_16_Figure_4.jpeg)

![](_page_16_Figure_5.jpeg)

![](_page_16_Figure_6.jpeg)

#### Inside Triangle Test

- Point is inside triangle if it is in positive halfspace of all three boundary lines
	- Triangle vertices are ordered counter-clockwise
	- Point must be on the left side of every boundary line

![](_page_17_Picture_4.jpeg)

![](_page_17_Figure_5.jpeg)

![](_page_17_Figure_6.jpeg)

![](_page_17_Figure_7.jpeg)

## Simple Algorithm

• What is bad about this algorithm?

```
void ScanTriangle(Triangle T, Color rgba){
 for each pixel P at (x,y){
 if (Inside(T, P)) 
         SetPixel(x, y, rgba);
   }
}
```
![](_page_18_Figure_3.jpeg)

![](_page_18_Figure_4.jpeg)

### Triangle Sweep-Line Algorithm

- Take advantage of spatial coherence
	- Compute which pixels are inside using horizontal spans
	- Process horizontal spans in scan-line order
- Take advantage of edge linearity
	- Use edge slopes to update coordinates incrementally

![](_page_18_Figure_11.jpeg)

![](_page_18_Figure_13.jpeg)

![](_page_19_Figure_0.jpeg)

![](_page_19_Figure_1.jpeg)

![](_page_19_Figure_2.jpeg)

# Hardware Antialiasing

Supersample pixels

- Multiple samples per pixel
- Average subpixel intensities (box filter)
- Trades intensity resolution for spatial resolution

![](_page_20_Figure_5.jpeg)

41

41

![](_page_20_Figure_6.jpeg)

![](_page_21_Figure_0.jpeg)

- Convert everything into triangles
	- o Scan convert the triangles

![](_page_21_Picture_3.jpeg)

![](_page_21_Figure_4.jpeg)

![](_page_21_Figure_5.jpeg)

![](_page_21_Figure_6.jpeg)

- o Triangle
- Quadrilateral
- Convex
- o Star-shaped
- Concave
- o Self-intersecting
- Holes

![](_page_21_Picture_14.jpeg)

What problems do we encounter with arbitrary polygons?

44

![](_page_22_Figure_0.jpeg)

![](_page_22_Figure_1.jpeg)

![](_page_22_Figure_2.jpeg)

![](_page_23_Figure_0.jpeg)

![](_page_23_Figure_1.jpeg)

![](_page_23_Figure_2.jpeg)

![](_page_23_Figure_3.jpeg)

![](_page_24_Figure_0.jpeg)

![](_page_24_Figure_1.jpeg)

![](_page_24_Figure_2.jpeg)

![](_page_24_Figure_3.jpeg)

Tuesday, October 1, 13

![](_page_25_Figure_0.jpeg)

![](_page_25_Figure_1.jpeg)

![](_page_25_Figure_2.jpeg)

![](_page_25_Figure_3.jpeg)

Tuesday, October 1, 13

![](_page_26_Figure_0.jpeg)

![](_page_26_Figure_1.jpeg)

![](_page_26_Figure_2.jpeg)

![](_page_26_Figure_3.jpeg)

Tuesday, October 1, 13

![](_page_27_Figure_0.jpeg)

![](_page_27_Figure_1.jpeg)

![](_page_27_Figure_2.jpeg)

![](_page_27_Figure_3.jpeg)

![](_page_28_Figure_0.jpeg)

![](_page_28_Figure_1.jpeg)

![](_page_29_Figure_0.jpeg)

![](_page_29_Figure_1.jpeg)

![](_page_29_Figure_2.jpeg)

![](_page_29_Figure_3.jpeg)

Tuesday, October 1, 13

![](_page_30_Figure_0.jpeg)

![](_page_30_Figure_1.jpeg)

![](_page_30_Figure_2.jpeg)

![](_page_31_Figure_0.jpeg)

![](_page_31_Figure_1.jpeg)

![](_page_31_Picture_2.jpeg)

![](_page_31_Figure_3.jpeg)

Tuesday, October 1, 13

![](_page_32_Figure_0.jpeg)

![](_page_32_Figure_1.jpeg)

#### Span-Based Algorithm Definition: a *run* is a horizontal span of identically colored pixels 1. Start at pixel "s", the seed. 2. Find the run containing "s" ("b" to "a"). 3. Fill that run with the new color. 4. Search every pixel above run, looking for pixels of interior color 5. For each one found, 6. Find left side of that run ("c"), and push that on a stack. 7. Repeat lines 4-7 for the pixels below ("d"). 8. Pop stack and repeat procedure with the new seed The algorithm finds runs ending at "e", "f", "g", "h", and "i" c a s b  $\begin{array}{|c|c|c|c|}\hline h&d&f&g\end{array}$ h i 66 Tuesday, October 1, 13